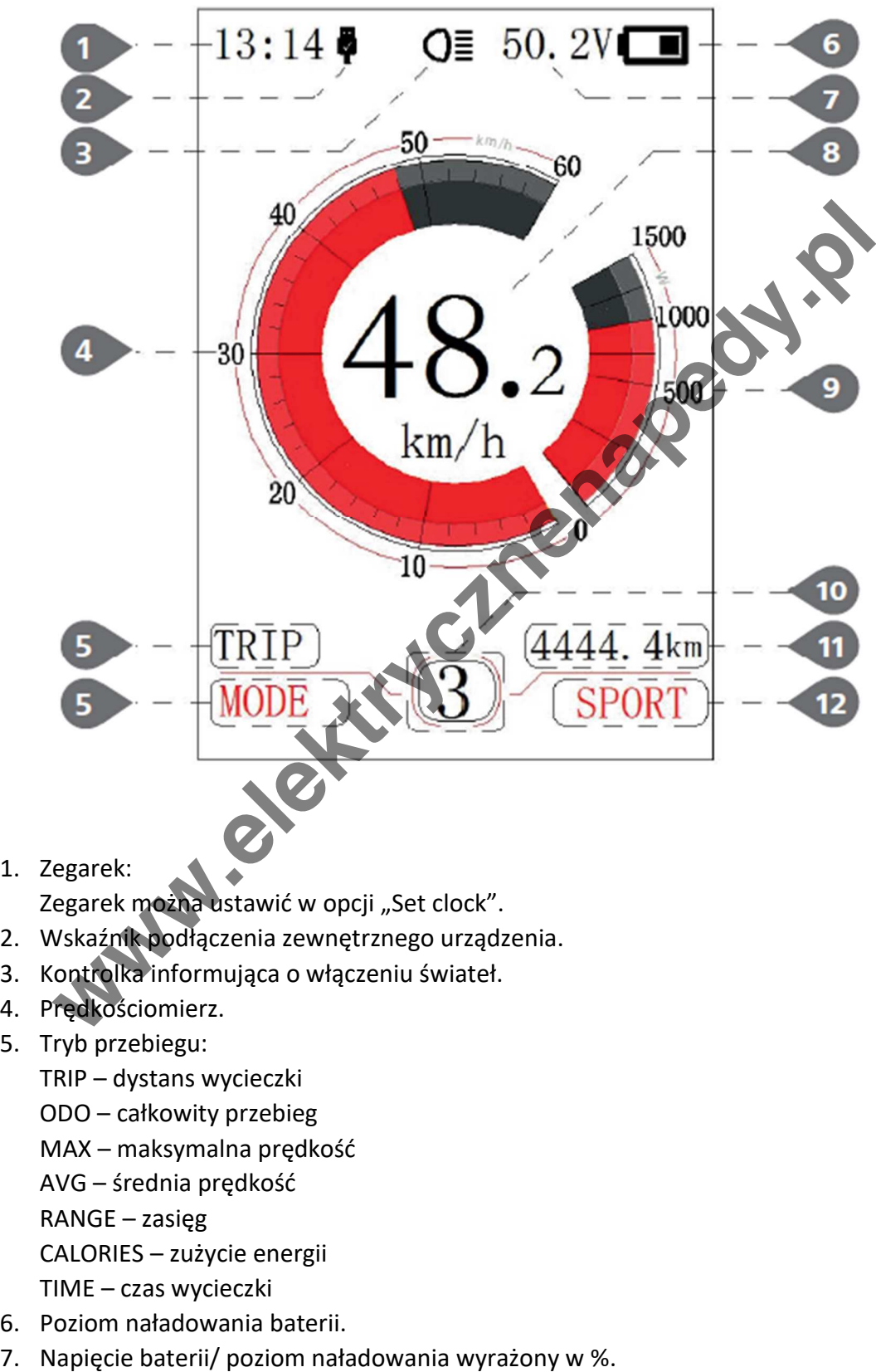

- 1. Zegarek: Zegarek można ustawić w opcji "Set clock".
- 2. Wskaźnik podłączenia zewnętrznego urządzenia.
- 3. Kontrolka informująca o włączeniu świateł.
- 4. Prędkościomierz.
- 5. Tryb przebiegu:
	- TRIP dystans wycieczki
	- ODO całkowity przebieg
	- MAX maksymalna prędkość
	- AVG średnia prędkość
	- RANGE zasięg
	- CALORIES zużycie energii
	- TIME czas wycieczki
- 6. Poziom naładowania baterii.
- 
- 8. Prędkościomierz/ jednostka prędkości: Jednostkę km/h lub mph można zmienić w opcji "Unit".
- 9. Pobór energii.
- 10. Aktywny poziom wspomagania.
- 11. Przebieg.
- 12. Tryb jazdy.

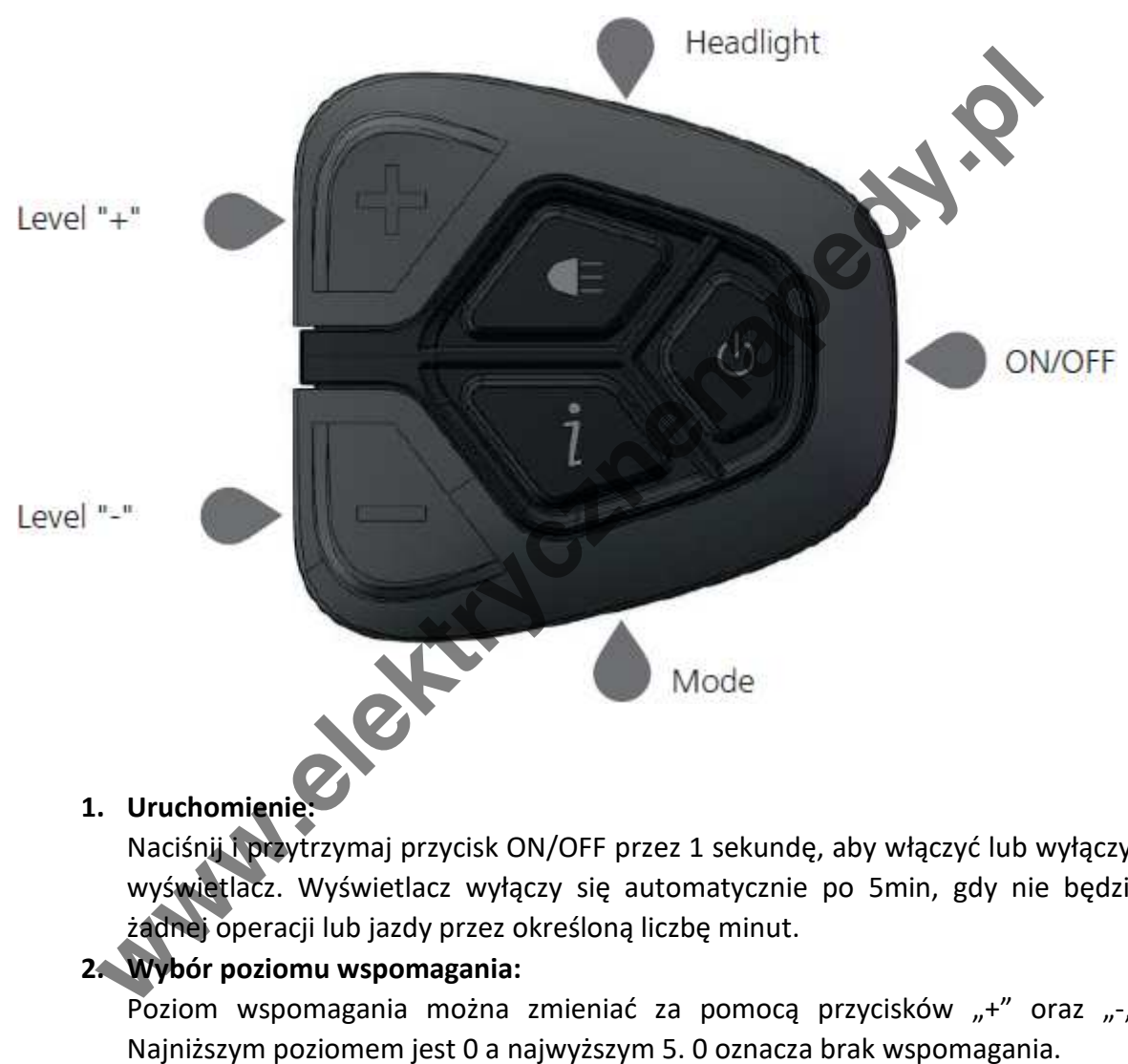

# **1. Uruchomienie:**

Naciśnij i przytrzymaj przycisk ON/OFF przez 1 sekundę, aby włączyć lub wyłączyć wyświetlacz. Wyświetlacz wyłączy się automatycznie po 5min, gdy nie będzie żadnej operacji lub jazdy przez określoną liczbę minut.

# **2. Wybór poziomu wspomagania:**

Poziom wspomagania można zmieniać za pomocą przycisków "+" oraz "-".

#### **OBSŁUGA:**

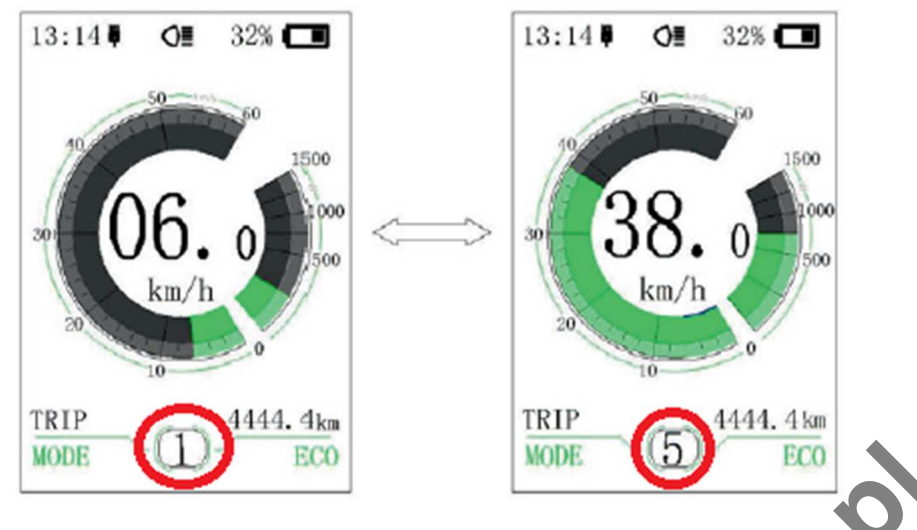

### **3. Zmiana trybów przebiegu:**

Aby zmienić tryb przebiegu naciśnij "Mode". Możesz zmieniać pomiędzy wcześniej wymienionymi trybami (TRIP, ODO, MAX, AVG, RANGE, CALORIES, TIME)

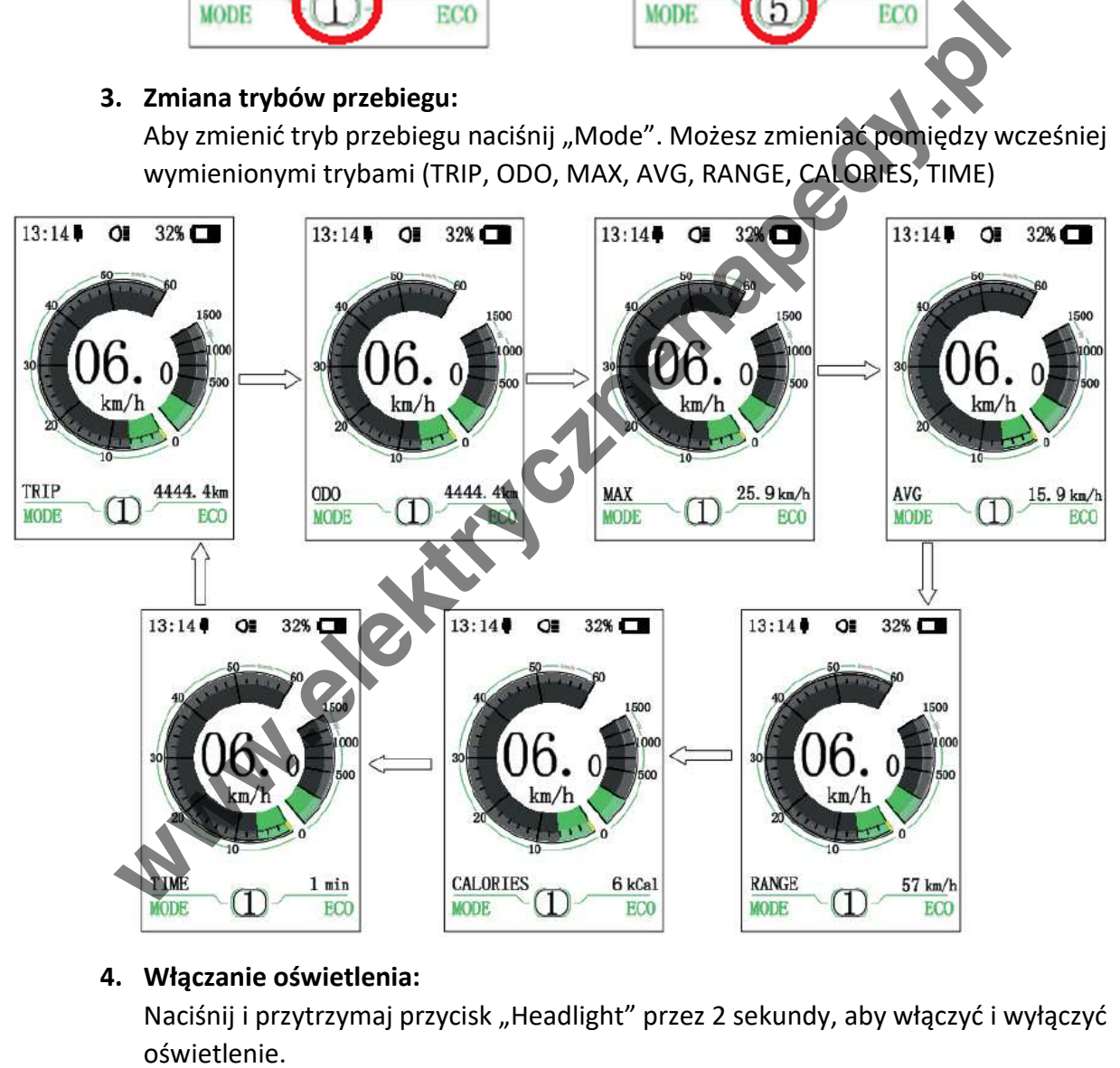

### **4. Włączanie oświetlenia:**

Naciśnij i przytrzymaj przycisk "Headlight" przez 2 sekundy, aby włączyć i wyłączyć

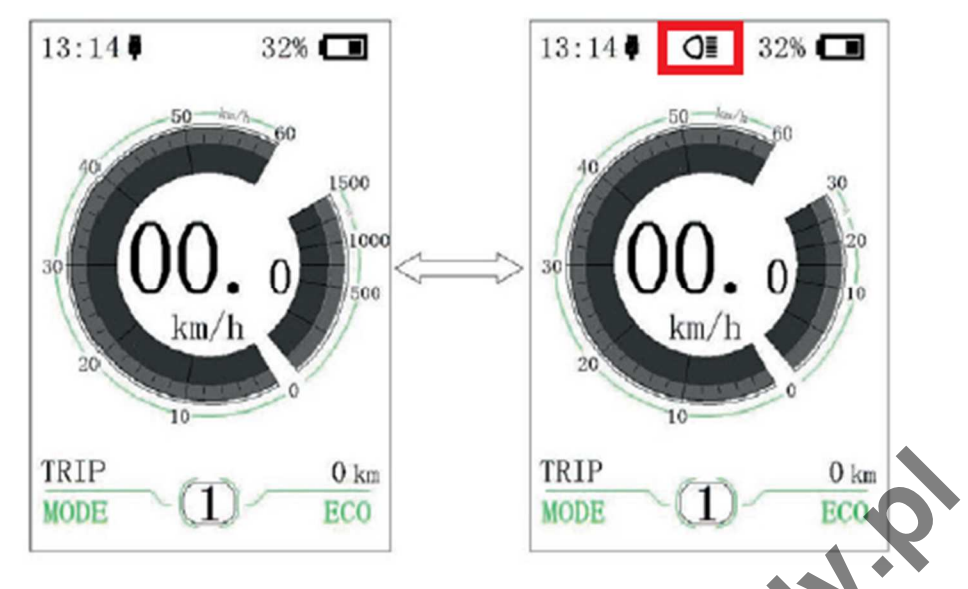

# **5. Wspomaganie prowadzenia roweru:**

Aby uruchomić wspomaganie prowadzenia należy przytrzymać "- " przez 2 sekundy. Tryb zostanie wyłączony po puszczeniu przycisku.

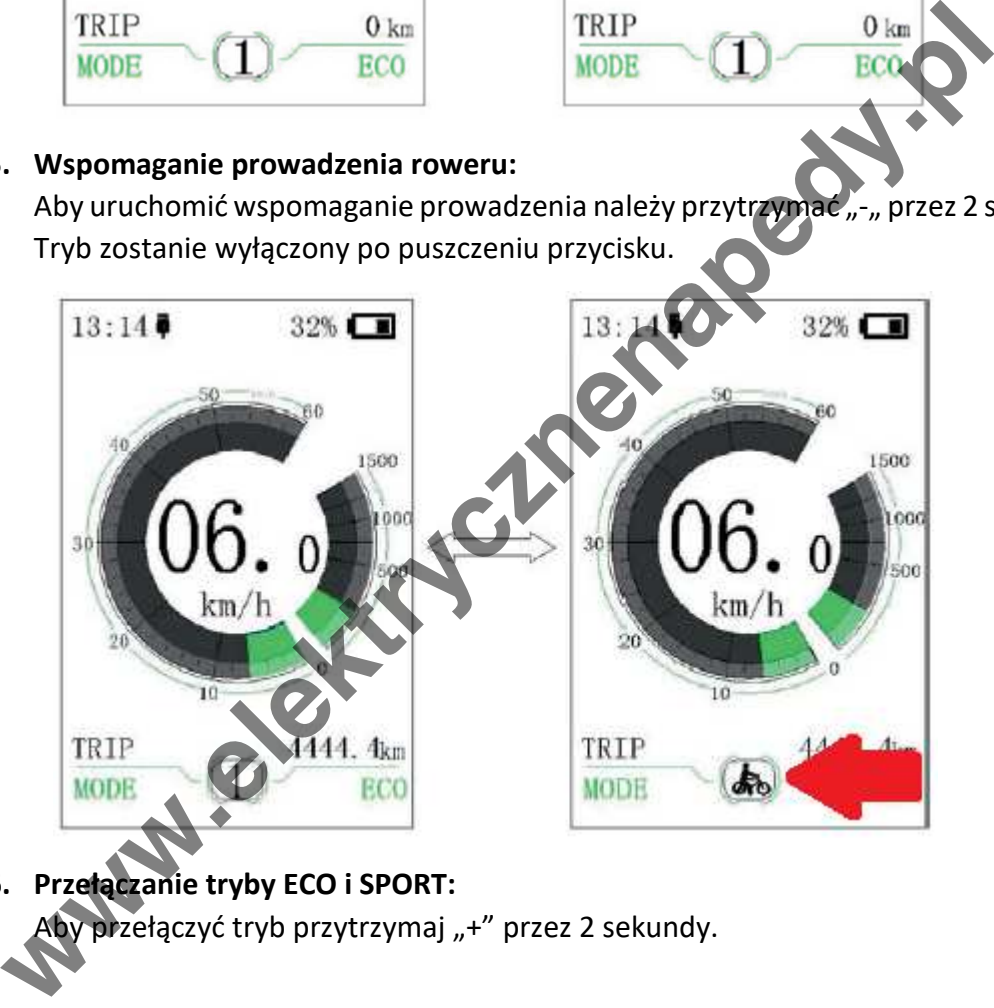

**6. Przełączanie tryby ECO i SPORT:** 

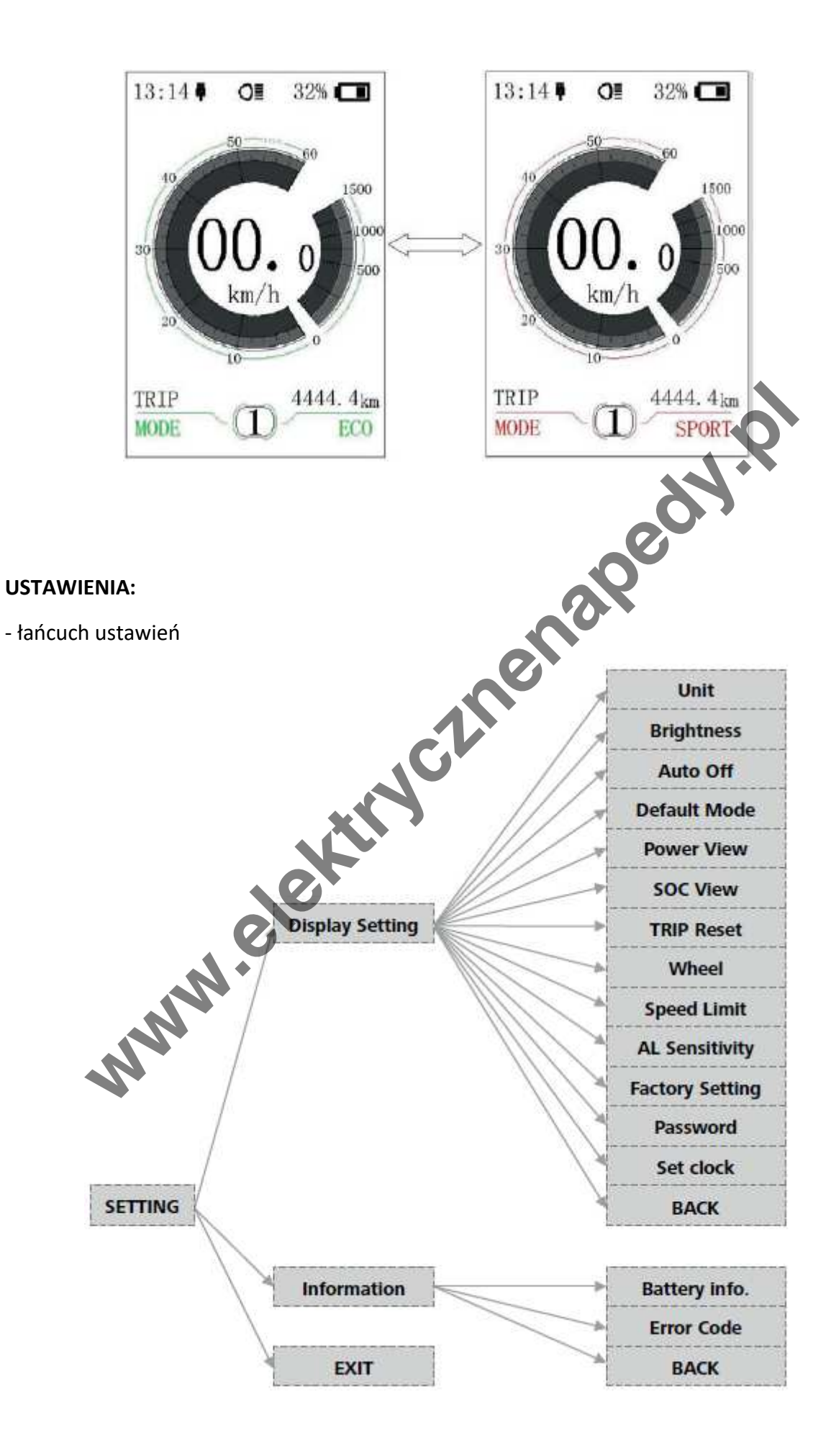

### **1. Wejście do MENU:**

Aby wejść do ustawień należy przytrzymać przycisk "Mode" zaraz po włączeniu. Przełączaj między opcjami za pomocą "+" i "-". Aby wejść w wybraną opcje naciśnij "Mode".

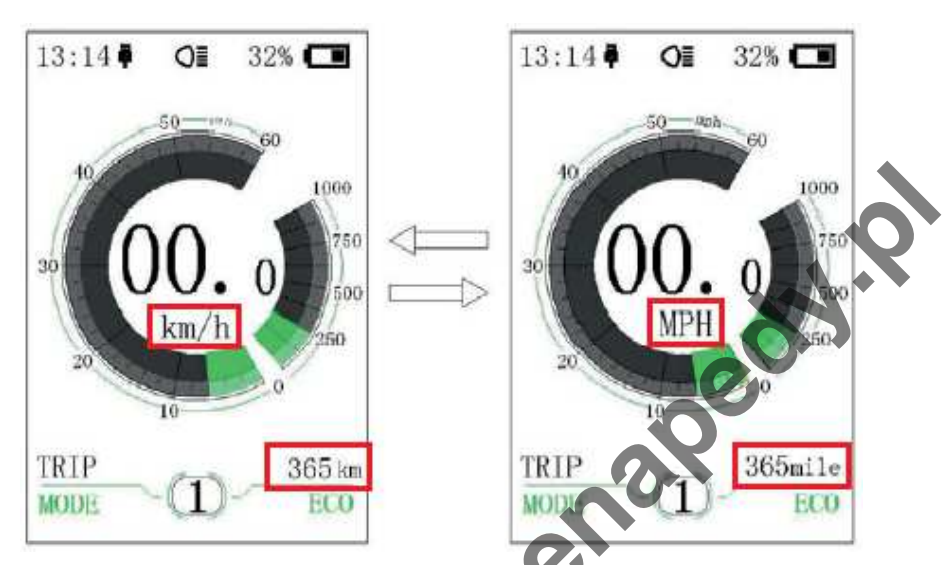

1.1. Unit - zmiana jednostki prędkości (km/h, mph)

- 1.2. Brightness umożliwia zmianę poziomu podświetlenia wyświetlacza
- 1.3. Auto Off ustawienie czasu automatycznego wyłączenia
- 1.4. Default Mode zmiana startowego trybu jazdy
- 1.5. Power View zmiana opcji wyświetlania poboru energii
- 1.6. SOC View pozwala zmienić parametr mocy na [kW] lub prąd w [A]

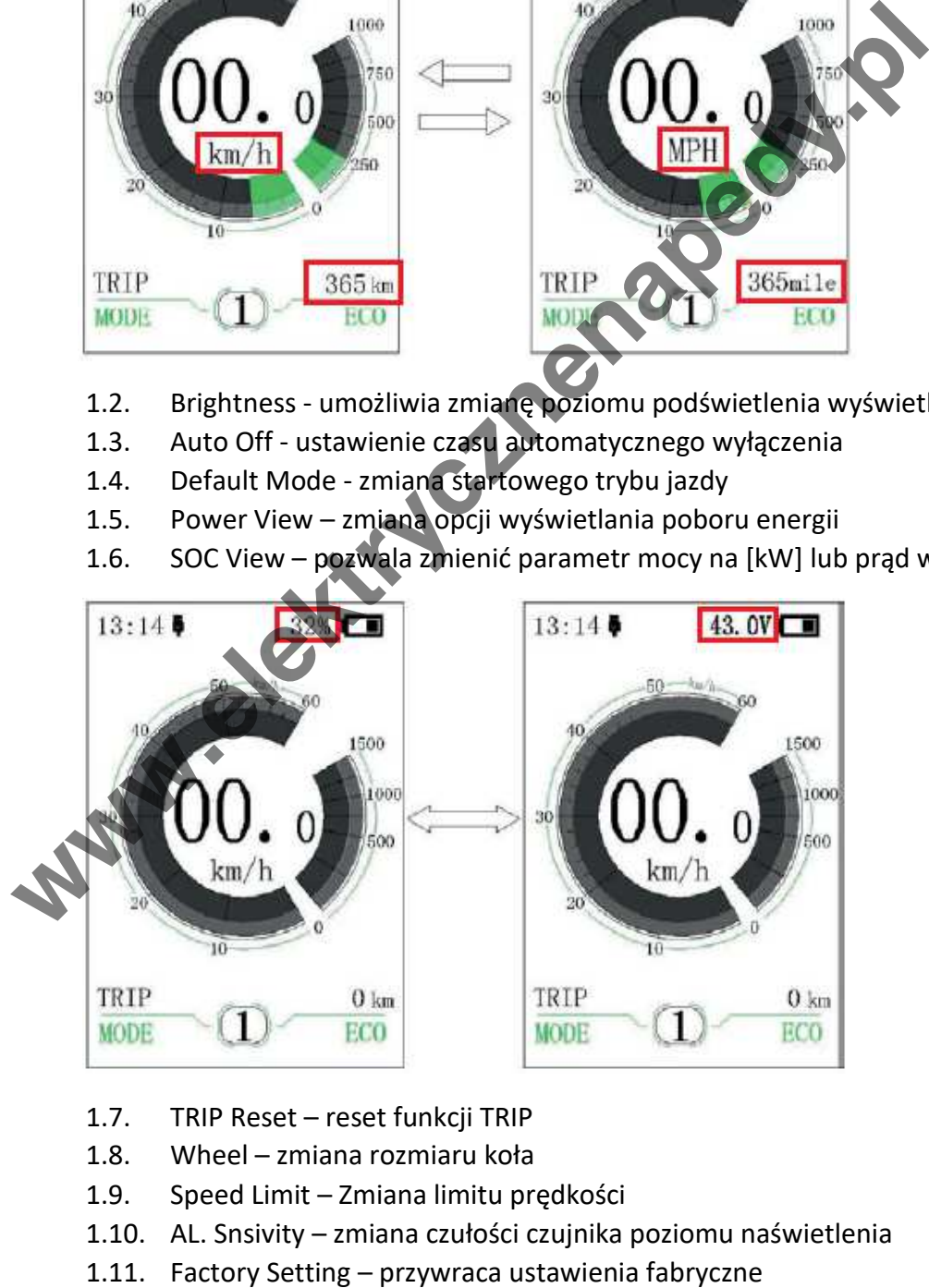

- 1.7. TRIP Reset reset funkcji TRIP
- 1.8. Wheel zmiana rozmiaru koła
- 1.9. Speed Limit Zmiana limitu prędkości
- 1.10. AL. Snsivity zmiana czułości czujnika poziomu naświetlenia
- 

PASSWORD – umożliwia ustawienie hasła dostępu. Aby ustawić hasło wejdź w opcję i zaznacz "ON", następnie za pomocą przycisków "+" i "-" przełączaj cyfry 0-9 i naciśnij "Mode" aby potwiedzić swój wybór. Po potwierdzeniu wszystkich cyfr należy wprowadzić je ponownie.

W przypadku zmiany istniejącego hasła należy wybrać opcje "Reset Password", następnie wprowadzić istniejące hasło jeżeli jest błędne wyświetlacz się wyłączy. Jeżeli hasło było poprawne należy wykonać kroki z poprzedniego punktu.

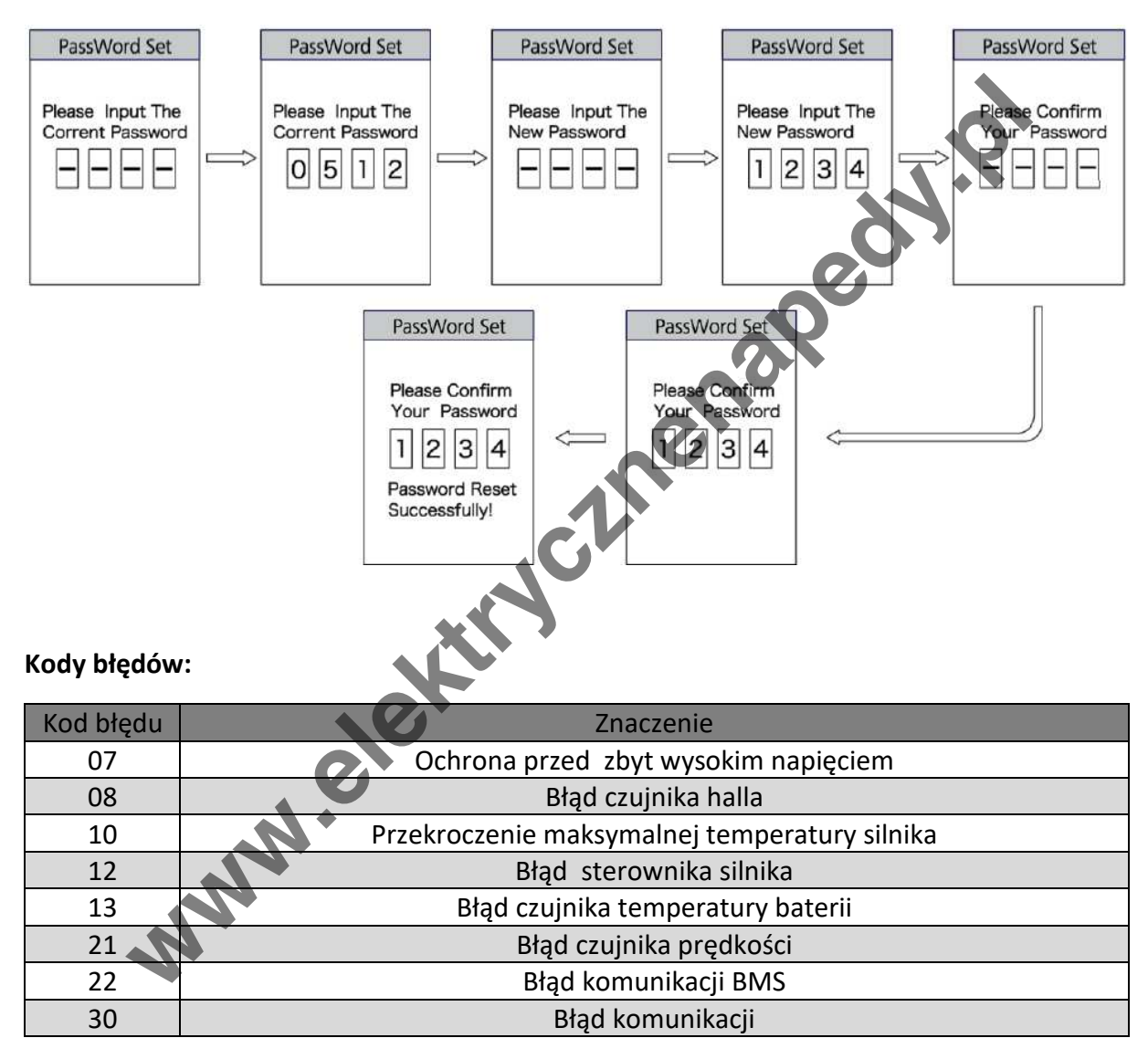